# **Health Grid**

This page gives you a quick overview about the health status in your environment configuration and is therefore displayed per default after the login (unless you have defined a dashboard as the homepage, see [Dashboard](http://kbase-prod-01.panagenda.local:8090/kbase/display/gl/Dashboard)).

It divides into two main sections:

- [Live Ticker](#page-0-0)
- [Grid](#page-0-1)

#### <span id="page-0-0"></span>Live Ticker

Here you will see the live messages for all severity levels (default setting). You can adjust these settings by clicking on the **cogwheel icon**:

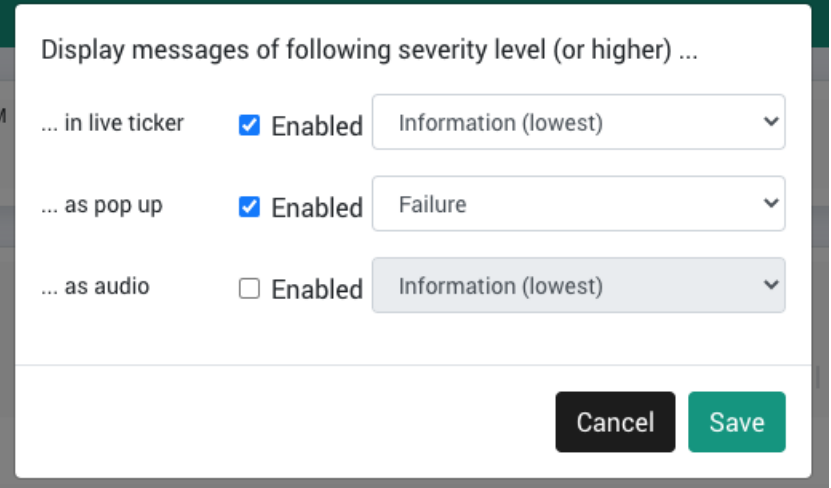

Clicking on a message opens a pop up with more details. Click on the **Go to Measurement** button in this pop up to open the respective measurement in the [Sensor Overview:](http://kbase-prod-01.panagenda.local:8090/kbase/display/gl/Sensor+Overview)

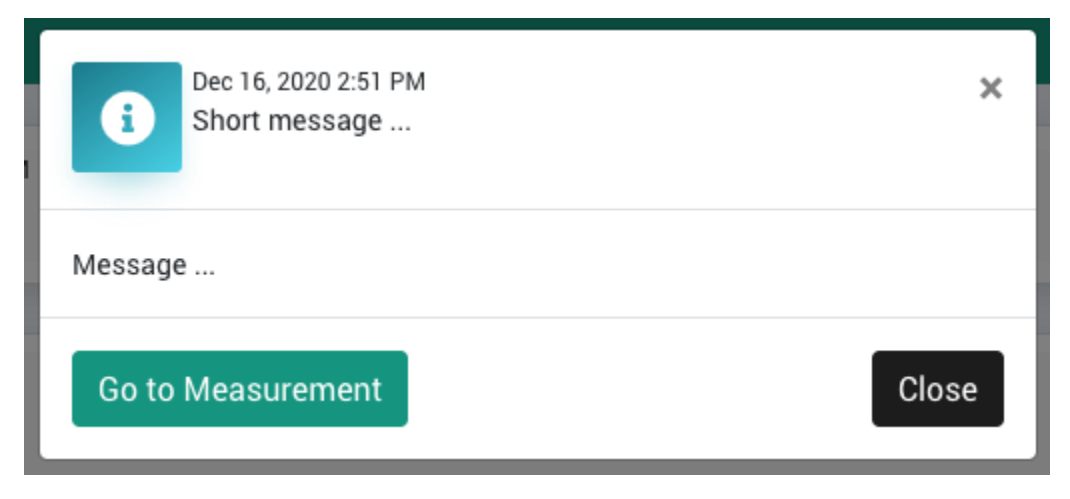

# <span id="page-0-1"></span>Grid

In the Grid section you will see a list of your servers with the corresponding measurements:

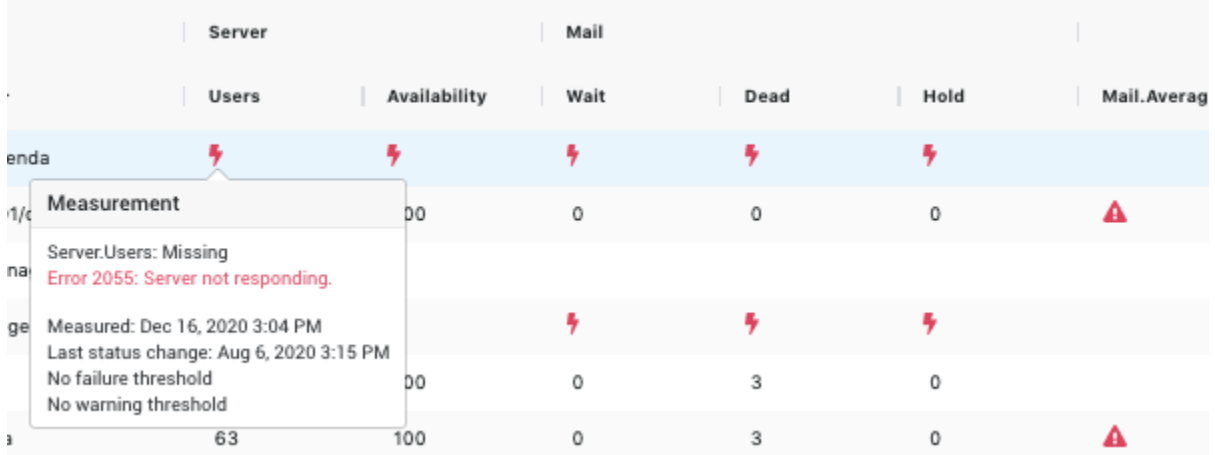

Clicking on the **cogwheel icon** offers you some basic display options:

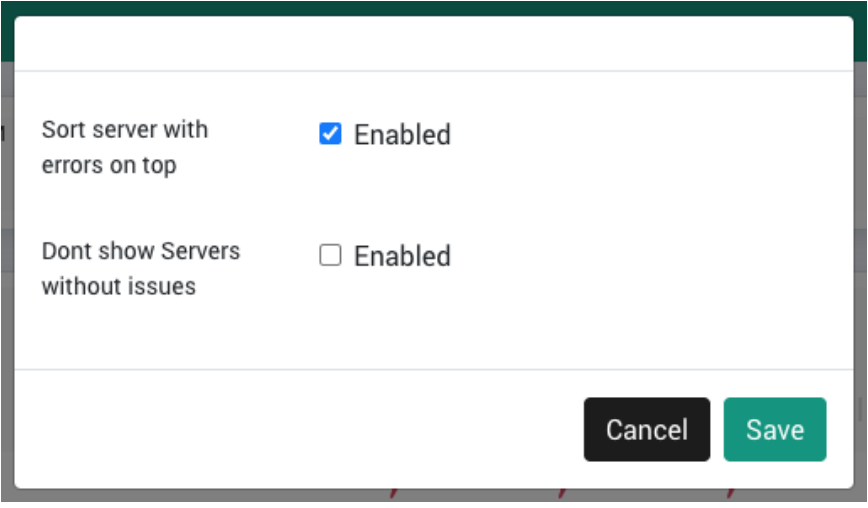

### **Sorting and Filtering**

The measurements are **grouped by categories**, e.g. "Mail" or "Server", which further split into, e.g. "Wait" / "Dead" / "Hold" or "Users" / "Availability". Clicking on such a category, summarizes the individual measurements, as shown on the following screenshot for "Server":

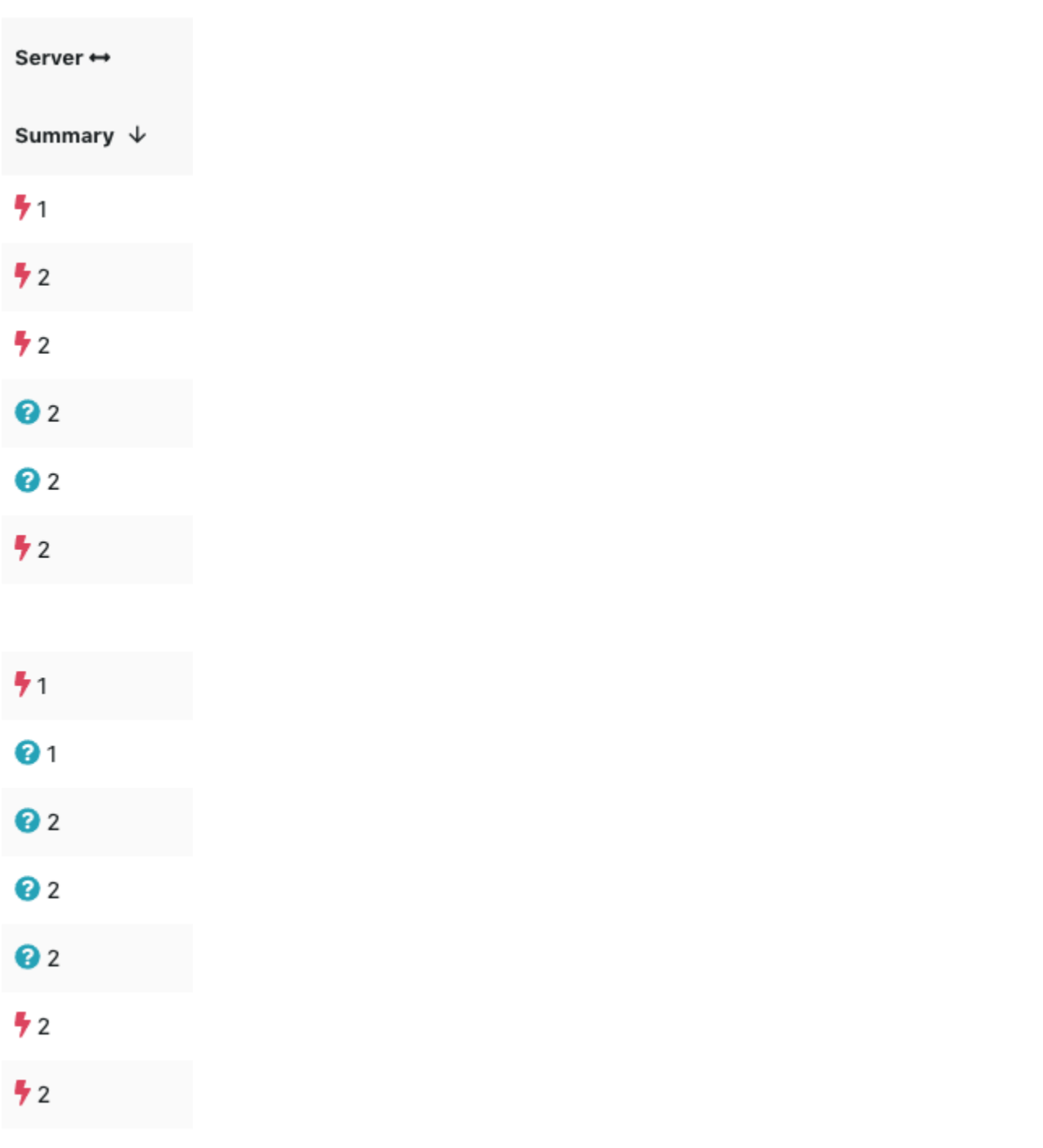

You can sort columns by clicking on the name, e.g. "Summary" on the screenshot above - the arrow shows whether the sorting is ascending or descending; clicking toggles between these options.

The Servername column can be **filtered** - clicking on the following icon opens the filter dialog (hover your mouse over the column heading to display the icon):

#### Servername

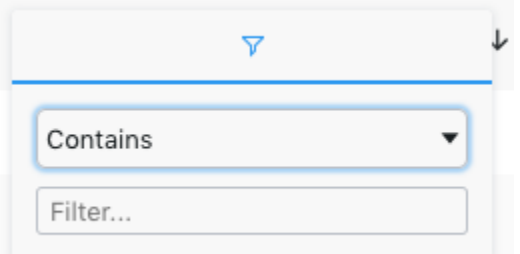

## **Data Analysis**

The right click menu opens several options to further dive into the data:

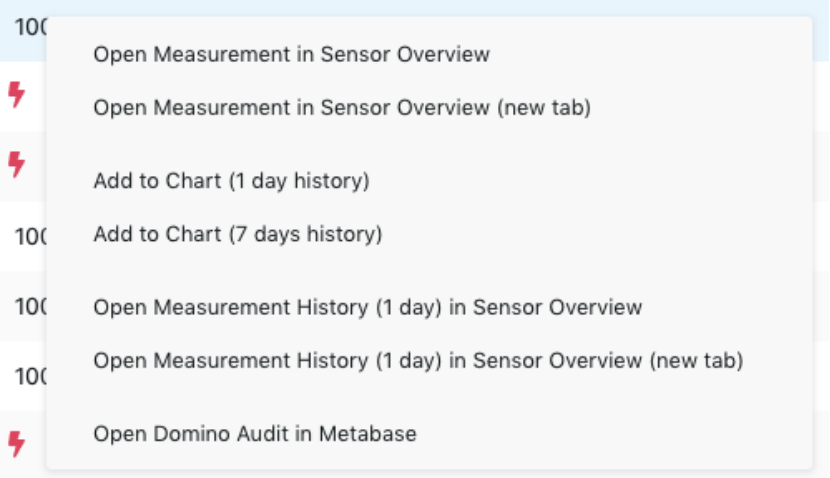

The **Add to Chart...** action opens an ad-hoc chart directly within the Health Grid.

If **Domino Audit** is selected, [Metabase](https://www.metabase.com/docs/latest/) will be opened in a new tab. The credentials can be found in this article: [Metabase Default Users.](http://kbase-prod-01.panagenda.local:8090/kbase/display/gl/Metabase+Default+Users)